#### **АС – 015W**

АС – 015W – автономный контроллер на одну дверь с возможностью мониторинга с компьютера, 500 независимых пользователей и возможностью подключения двух считывателей Proximity в формате Wiegand 26.

#### **Общее описание**

Контроллер АС – 015W обеспечивает полный контроль доступа на одну дверь. Он работает от источника питания переменного напряжения 16В или 24В.

Система воспринимает до 500 независимых пользователей. Контроллер может быть подключен к двум считывателям Proximity, работающим в формате Wiegand 26. Эти считыватели обычно ставятся как считыватели на вход и выход.

АС – 015W может быть подключен к компьютеру с установленной системой Windows 95/98 и NT. Компьютер используется для наблюдения (не управления) за пользователями и событиями. Кроме того, он используется для администрирования системы и создания отчетов.

#### **Характеристики**

- Цепь тампера, защищающая контроллер от вскрытия
- Процессор в реальном времени
- Встроенный бипер: подтверждение нажатия клавиш
- Встроенный динамик: дверной звонок, подтверждение открытия двери и тревога о взломе
- Независимое срабатывание тревоги при взломе контроллера АС 015W и корпуса считывателя Proximity (считыватели формата Wiegand26 фирмы Rosslare Ent. AYE-12, AYC-11, AYD-09, AYD-19, AYL-12)
- Контроль проводки от считывателей. При установке внешнего считывателя контроллер контролирует соединение со считывателем
- Возможность подключения внешнего аккумулятора. Контроллер АС 015W будет заряжать внешний подключенный аккумулятор 12В или 24В (2х12В АКБ), и в случае отключения основного питания система будет работать от этого аккумулятора
- 500 независимых пользовательских кодов (4х-значный код с клавиатуры) или карточек Proximity.

### **Режим работы**

#### **Программирование**

Для входа в этот режим необходимо ввести код программирования. Оба светодиода погашены.

#### **Режим «Ночь»**

В этом режиме вход разрешен только Мастер-пользователям (пользователям с номерами от1 до 10). Выход разрешен всем пользователям по коду или по карточкам с внутреннего считывателя. В данном режиме индикатор **MODE** красного цвета, индикатор **DOOR** погашен.

#### **Режим «День»**

Все пользователи могут входить/выходить по карточкам или по коду с клавиатуры. Индикатор **MODE** зеленого цвета, индикатор **DOOR** погашен.

### **Режим «Проход»**

Этот режим включается вводом специального кода. Кнопка звонка на внешнем считывателе или на клавиатуре контроллера может открывать дверь.

### **Технические характеристики**

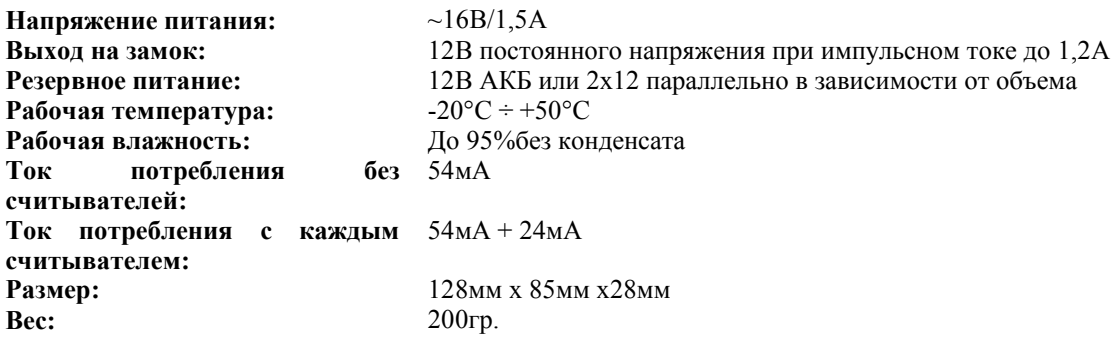

**Назначение контактов подключения**

# **Схема 1**

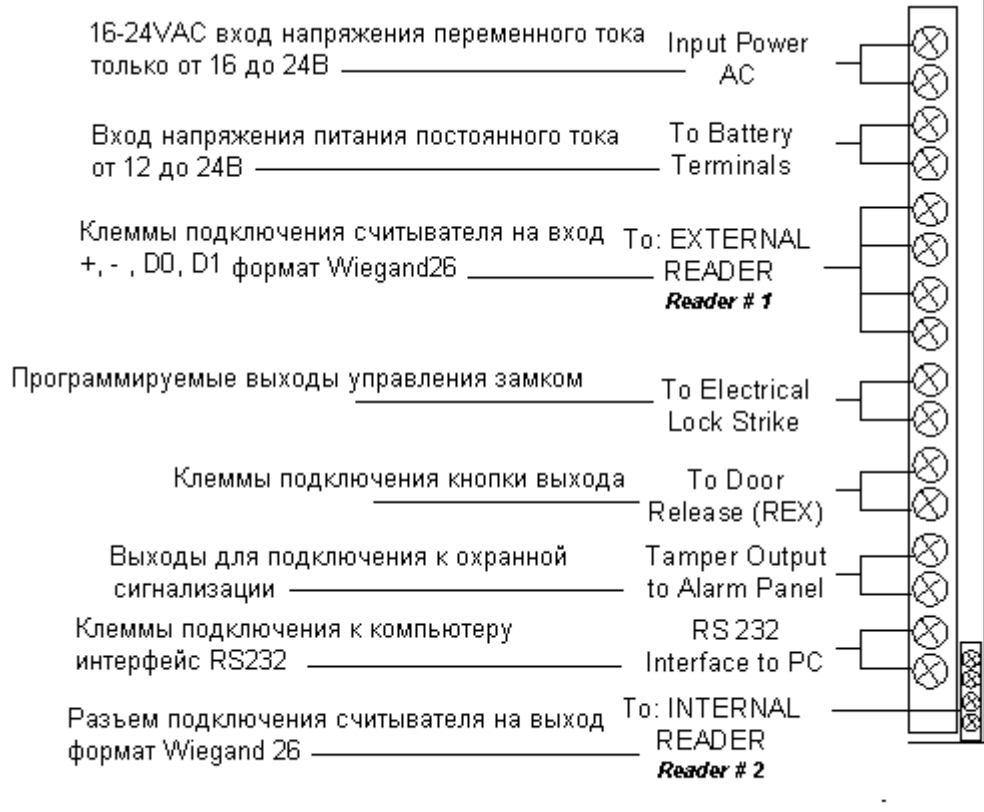

 **Схема 2 С цветами проводов подключения считывателей R osslare**

**Для подключения считывателей Rosslare (торговая марка Servant) формат Wiegand 26 используются**

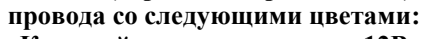

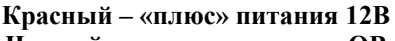

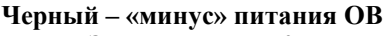

#### **Зеленый – Data 0 Белый – Data 1**

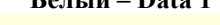

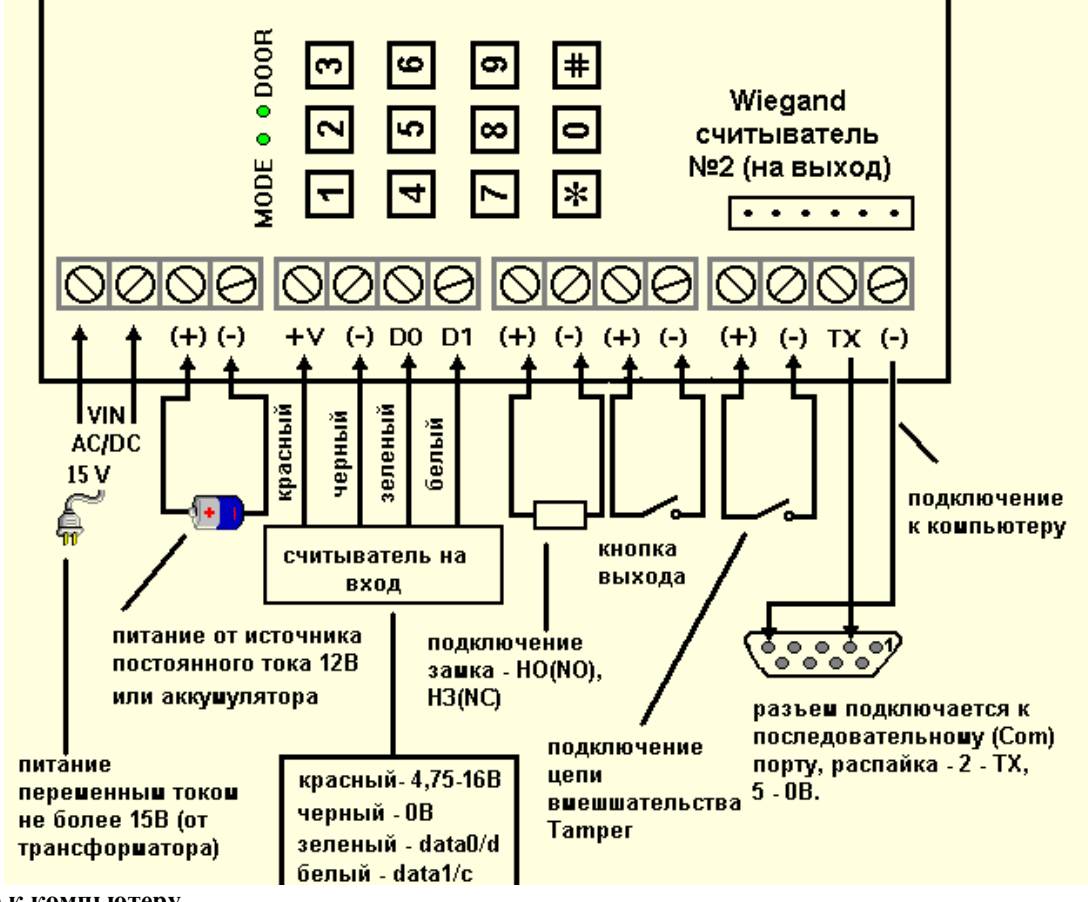

**Подключение к компьютеру**

При подключении АС-015W к персональному компьютеру нужно использовать прилагающийся интерфейсный кабель MD-14 с 9 контактным разъемом для последовательного (Соm) порта ПК.

**При этом**, при использовании интерфейсного кабеля MD-14 идущего в комплекте с AC-015W, красный провод этого кабеля подключается к клемме TX, а **черный** к клемме «-» (минус) находящейся справа от клеммы Tx, белый провод не используется.

При использовании интерфейсного кабеля MD-14 идущего в комплекте с AC-115W или другой продукцией Rosslare, необходимо - красный провод этого кабеля подключается к клемме +BAT, **черный** провод подключается к клемме «-» (минус) находящейся справа от клеммы +BAT, а коричневый провод подключается к клемме Tx. Оранжевый провод не используется.

Интерфейс передачи данных с АС-015W – RS232.

АС-015W не имеет встроенной оперативной памяти и поэтому, если, АС-015W не была отключена от ПК и при этом произошли какие-либо события, то эти события будут утеряны. С ПК на АС-015W нельзя передавать какие-либо данные.

**!При программировании пользователей** необходимо учесть, что сначала нужно занести пользователей (их PIN-коды или Proximity-карты) в память AC-015W с клавиатуры контроллера, согласно процедуре, описанной в пункте **7 Ввод Proximity карт,** а только затем создавать пользователей в программе для AC-015W, так как программа использует данные о PIN-кодах и Proximity-карт уже занесенных в память AC-015W.

Примечание

- 1) Не подключать к клеммам VIN16-24VAC напряжение переменного тока выше 24В.
- 2) При подключении питания к клеммам VIN16-24VAC, клеммы Bat12VDC могут быть использованы для подключения к контроллеру аккумулятора.
- 3) Считыватель формата Wiegand26 на вход подключается к клеммам +, -, D0, D1, считыватель на выход формата Wiegand26 подключается к специальному разъему (смотри схему подключения выше). Считыватели формата Wiegand26, произведенные фирмой Rosslare (торговая марка Servant) имеют следующую распайку:

красный провод – "плюс 12В" черный провод – "минус 12В" белый провод – Data1 (D1) зеленый провод – Data0 (D0)

 4) Замки подключаются к клеммам Lock + или -, в зависимости от того каким образом управляется замок, на данных выходах может появляться или пропадать напряжение 12В, смотри ниже функцию 6.

# **Программирование**

# **Изменение режимов работы**

**Переключение с дневного режима на ночной режим:**

1) **Введите свой четырехзначный цифровой код «День/Ночь»** (изначально заводской 3838). Индикатор режима работы **MODE** замигает красным.

2**) Нажмите кнопку «».** Индикатор режима загорится красным цветом.

**Переключение с ночного режима на дневной:**

1)**Введите свой четырехзначный код «День/Ночь».** Индикатор режима работы **MODE** замигает зеленым цветом.

2)**Нажмите кнопку «».** Индикатор режима загорится зеленым.

**Переключение с дневного режима на проходной режим:**

1)**Введите четырехзначный код «День/Проход».** Индикатор режима замигает оранжевым цветом.

2)**Нажмите кнопку «».** Индикатор режима станет оранжевым.

# **Переключение с проходного режима на дневной режим:**

1)**Введите совой четырехзначный код «День/Проход»**. Индикатор режима работы замигает зеленым.

2)**Нажмите кнопку «»** - индикатор режима работы станет зеленым**.**

# **Программирование АС-015W**

Режим программирования используется для изменения следующих опций:

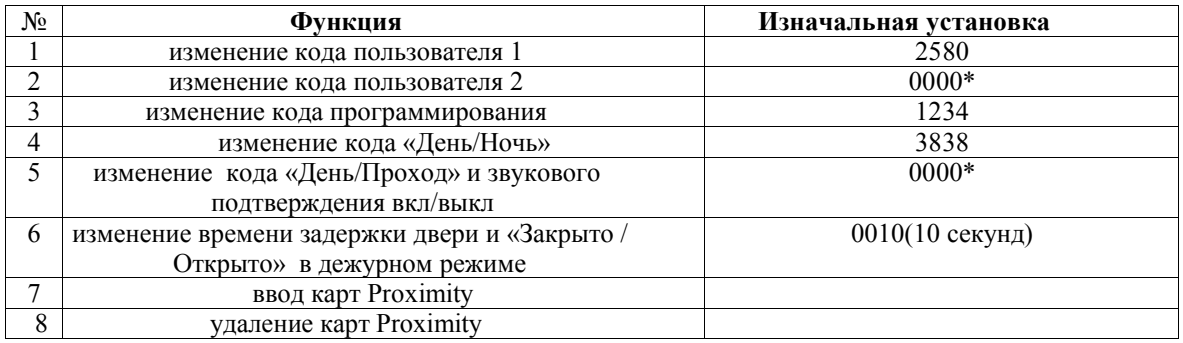

0000\*- удаление функции

# **Примечание**

- Для программирования АС-015W Вы должны быть в режиме **«День».** Индикатор режима работы зеленый.
- Неправильный ввод или задержка ввода сбросит контроллер из режима программирования в режим **«День».**

### **1) Изменение кода пользователя 1:**

а) **нажмите на две секунды «».** Последует длинный звуковой сигнал, и индикатор режима работы погаснет. Индикатор состояния двери **DOOR** будет гореть красным.

б) **введите свой код программирования** (изначально 1234). Индикатор двери DOOR загорится зеленым цветом. Индикатор режима работы погаснет.

в**) нажмите «1».** Индикатор двери останется зеленым, а индикатор режима работы **MODE** загорится красным.

г) **введите новый четырехзначный желаемый Код пользователя 1.** Последует 3 сигнала, и система вернется в режим **«День».**

#### **2) Изменение кода пользователя 2:**

а) **нажмите «» на две секунды**. Последует длинный звуковой сигнал, и индикатор режима работы погаснет. Индикатор двери **DOOR** будет гореть красным цветом.

б) **введите ваш четырехзначный код программирования** (изначально 1234). Индикатор двери будет гореть зеленым. Индикатор режима работы погаснет.

в**) нажмите «2».** Индикатор двери **DOOR** останется гореть зеленым, а индикатор режима работы загорится оранжевым цветом.

г) **введите новый четырехзначный желаемый Код пользователя 2.** Последует 3 звуковых сигнала, и система вернется в режим **«День»**

## **3)Изменение кода программирования**:

а) **нажмите «» на две секунды.** Последует длинный звуковой сигнал, и индикатор режима работы погаснет. Индикатор двери **DOOR** загорится красным.

б) **введите ваш четырехзначный код программирования** (изначально 1234).Индикатор двери будет гореть зеленым цветом. Индикатор режима работы погаснет.

в**) нажмите «3».** Индикатор двери **DOOR** останется гореть зеленым, а индикатор режима работы засветится зеленым тоном.

г) **введите новый четырехзначный код,** который вы хотите сделать кодом программирования. Последует три звуковых сигнала, и система вернется в режим **«День».**

#### **4)Изменение кода «День/Ночь»:**

а) **нажмите «» на две секунды**. Последует длинный звуковой сигнал, и индикатор режима работы погаснет. Индикатор двери **DOOR** будет гореть красным цветом.

б) **введите ваш четырехзначный код программирования** (изначально 1234). Индикатор двери будет гореть зеленым цветом. Индикатор режима работы погаснет.

в) **нажмите «4».** Индикатор двери **DOOR** останется гореть зеленым. Индикатор режима работы будет мигать красным цветом.

г) **введите новый желаемый четырехзначный код «День/Ночь».** Последует 3 звуковых сигнала, и система вернется в режим **«День».**

#### **5) Изменение кода «День/Проход»:**

#### **Примечание:**

 Код **«День/Проход»** также контролирует функцию звукового оповещения для контроллера АС-015W. Имеется четыре опции, которые могут быть установлены через этот код:

а) **нажмите «» на две секунды**. Последует длинный звуковой сигнал, и индикатор режима работы погаснет. Индикатор двери **DOOR** будет гореть красным цветом.

б) **введите ваш четырехзначный код программирования** (изначально 1234). Индикатор двери будет гореть зеленым цветом. Индикатор режима работы погаснет.

в) **нажмите «5».** Индикатор **DOOR** останется зеленым, а индикатор замигает оранжевым цветом.

# **Опция 1**. Отключение режима **«Проход/Отключение звукового оповещения».**

г) **введите «0000».** Это отключит обе функции: **«Проход»** и **«Звуковое оповещение».** Последует три звуковых сигнала, и система вернется в режим **«День».**

### **Опция 2.** Отключение режима **«Проход»** – включение **«Звукового оповещения»:**

г**) введите «0001».** Это отключит режим **«Прохода»** и включит режим звукового оповещения для режима **«День».** Прозвучит 3 звуковых сигнала, и система вернется в режим **«День».**

## **Опция 3.** Включение режима **«Проход»** - отключение **«Звукового оповещения»:**

Введите произвольный четырехзначный код, оканчивающийся на «0». Это включит режим **«Проход»** и отключит режим звукового оповещения. Последует три звуковых сигнала, и система вернется в режим **«День».**

## **Опция 4**. Включение режима **«Проход» –** включение режима **«Звукового оповещения»:**

Введите произвольный четырехзначный код, оканчивающийся на любую цифру кроме «0». Это включит функцию **«Проход»** и функцию **«Звуковое подтверждение».** Последует три звуковых сигнала, и система вернется в режим **«День».**

## **6) Изменение времени открытого состояния двери:**

- а**) нажмите на две секунды «».** Последует длинный звуковой сигнал, и индикатор двери **DOOR** будет гореть красным цветом.
- б) **введите ваш четырехзначный код программирования** (изначально 1234). Индикатор двери будет гореть зеленым. Индикатор режима работы погаснет.

в) **нажмите «6».** Индикатор **DOOR** останется зеленым, а индикатор режима работы будет мигать зеленым цветом.

## **Примечание:**

- Время задержки это четырехзначный цифровой код. Первые две цифры определяют, будет ли система работать в режиме **«Открыто»** или **«Закрыто»** (заводские установки). Последние две цифры – время срабатывания замка двери (от 01до 38 секунд).
- г) **первая цифра «0»** в 4- х значном коде будет означать **«закрыто» (пропадание напряжения на выходах замка)**, а первая цифра **«1»** - **«открыто» (появление напряжения на выходах замка)**

# д) **для тревоги при срабатывании тампера**

Если контроллер подключается к дополнительному блоку BL-01, при снятии крышки с контроллера будет звучать сирена и мигать строб. Введите время звучания от 0 до 9 минут как вторая цифра в коде. (При вводе 0 – сирены не будет). Лампа BL-01 будет мигать до ввода действующего кода пользователя.

## е) **Время открытия двери**

Введите время в секундах, в течение которого замок будет открываться (например, «0512» означает, что выбран режим «закрыто» с включенной системой тампера на пять минут и время открытия замка – 12 секунд). Система издаст три звуковых сигнала и вернется в дневной режим.

# **7) Ввод Proximity карт:**

Каждая **карточка** является уникальной и может быть введена только в одну ячейку системы. Если новая карточка вводится в занятую ячейку, то карточка, находившаяся в этой ячейке ранее, становится недействительной. Эта недействительная карточка будет работать в системе АС- 015W, только если ее снова внести в ячейку.

а) **нажмите на две секунды «».** Последует длинный звуковой сигнал, и индикатор режима работы погаснет. Индикатор состояния двери **DOOR** будет гореть красным цветом.

б) **введите свой код программирования** (изначально 1234). Индикатор режима работы погаснет.

в**) нажмите «7».** Индикатор режима работы **MODE** станет зеленым. Индикатор двери **DOOR** загорится оранжевым цветом.

г) **введите трехзначный код порядкового номера пользователя** (например, для ячейки «3» введите 003). Индикатор **DOOR** останется гореть оранжевым, а индикатор **MODE** будет гореть зеленым цветом.

д) прижмите **карточку**, которая заносится под этим номером, к считывателю. Позвучит длинный звуковой сигнал, и индикатор **MODE** перестанет мигать.

1)Для ввода следующей карточки введите двузначный номер ячейки, который будет присвоен следующему пользователю. Индикатор **MODE** начнет мигать.

д) прижмите **карточку**, которая заносится под этим номером, к считывателю. Позвучит длинный звуковой сигнал, и индикатор **MODE** перестанет мигать.

Продолжайте вводить карточки таким образом, пока не введете всех пользователей.

#### **Примечание:**

 АС – 015W не будет принимать карточки, уже записанные в ячейки. АС – 015W издаст длинный звуковой сигнал, и индикатор **MODE** будет продолжать мигать зеленым цветом.

е) **после окончания ввода карточек нажмите «».** Последует длинный звуковой сигнал, и контроллер вернется в режим **«День».**

#### **Примечание:**

 Если истек период времени программирования до того, как Вы нажали «», контроллер вернется в режим **«День»** автоматически. Однако все введенные в этот период карточки останутся действительными.

#### **8) Удаление карточек из системы**:

а) **нажмите на две секунды «».** Последует длинный звуковой сигнал, и индикатор режима работы погаснет. Индикатор состояния двери **DOOR** будет гореть красным.

б) **введите свой код программирования** (изначально 1234). Индикатор режима работы погаснет.

в) **нажмите «8»**. Индикатор **MODE** загорится красным, а индикатор двери загорится оранжевым цветом.

г) **введите порядковый номер кода (ячейки) как трехзначное число**, который Вы хотите удалить из системы. Последует два длинных звуковых сигнала, и индикатор **MODE** замигает красным цветом.

д**) введите Ваш четырехзначный код программирования** (этот последний шаг – подтверждение, что Вы действительно хотите удалить пользователя из системы). Система вернется в режим **«День».**

Если необходимо удалить еще какие-то ключи, повторите шаги от 8а) до 8е).

### **ВНИМАНИЕ:**

Убедитесь, что Вы записали пользователей системы и их порядковые номера на лист бумаги и сохранили этот список в безопасном месте. Затем, если Вы хотите удалить потерянные или украденные карточки системы, Вы можете определить номер ячейки по этим записям.

#### **Замена утерянного кода программирования**

В случае утери кода программирования АС –015W может быть перезагружен по следующей схеме:

# **Контроллер АС – 015W находится в режиме «День»**

1)отключите питание от АС-015W

2)нажмите внешнюю кнопку **«Выход»** (требуется для выхода)

3)подайте питание на устройство при нажатой внешней кнопке **«Выход»**

#### 4) отпустите кнопку **«Выход»**

5) теперь у Вас 15секунд для ввода нового кода программирования, согласно разделу 3 («Изменение кода программирования») используя заводской код 1234, пока контроллер не вернется к существующему коду программирования.

# **Контроллер АС – 015W находится в режиме «Ночь»**

1)отключите питание от АС – 015W

2)нажмите кнопку **«Выход»**

3)подайте питание на устройство при нажатой кнопке **«Выход»**

4)отпустите кнопку **«Выход»**

5) у Вас теперь 15 секунд для перехода в режим **«День»** по заводскому коду 3838. Далее следуйте инструкции для восстановления кода программирования в режим **«День».**